Dipl.-Ing. Architekt Martin Krull

# Organische Deckenkonstruktionen

Holzbalkendecken als komplexes Bauteil mit ViCADo 2015 planen

Für die Konstruktion von Holz-Bauteilen steht dem Anwender von ViCADo 2015 die Holzbalkendecke als neues Bauteil zur Verfügung. Mit der Holzbalkendecke können horizontale Balkenlagen mit oberseitiger Beplankung, Dämmung in Balkenlage und Wechsel für Öffnungen dreidimensional geplant werden.

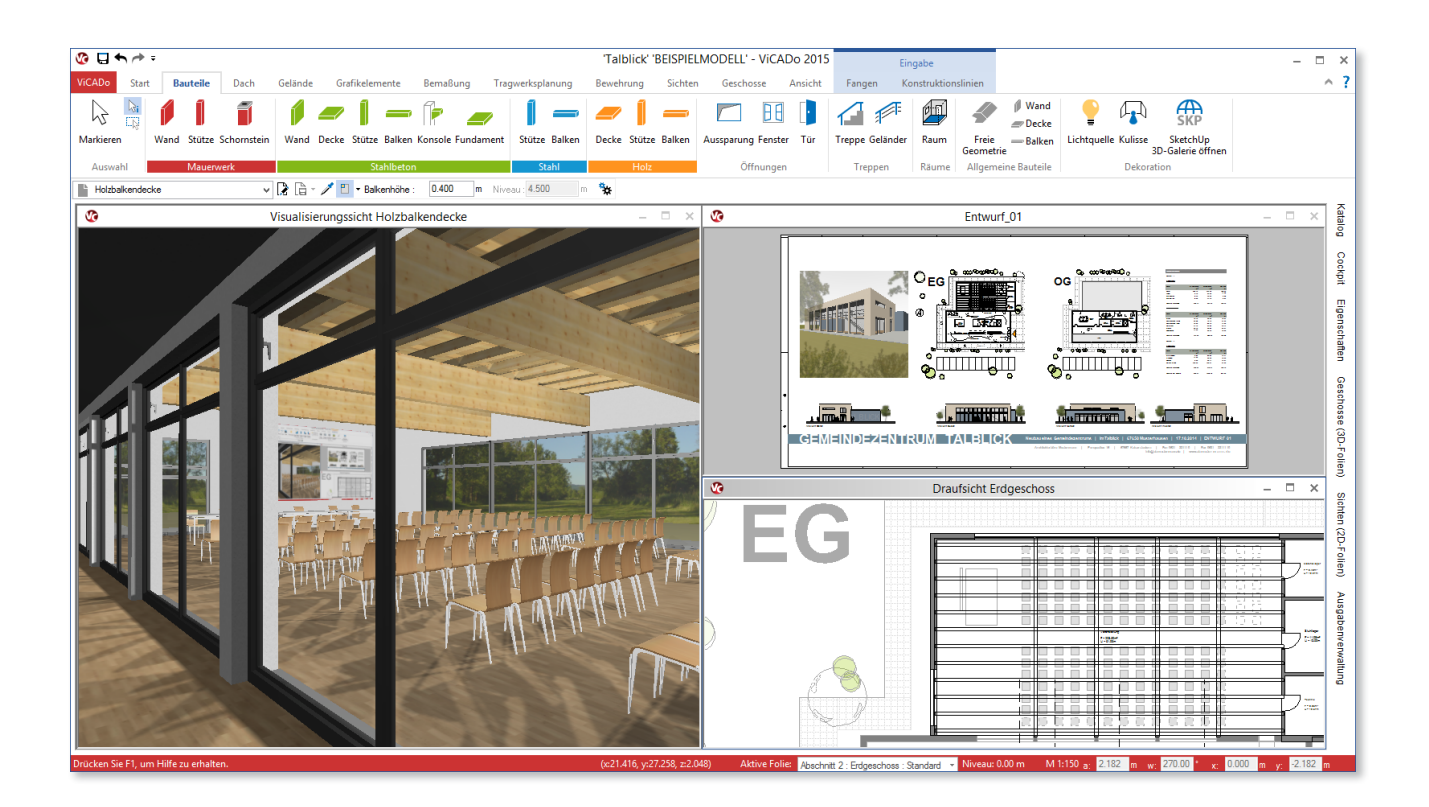

Holzbalkendecken als horizontaler Abschluss eines Raumes sind eine der ältesten Art der Herstellung von Geschossdecken. Seit der Antike überspannt diese Konstruktionsart Räume, sowohl im einfachen Bauernhaus als auch in prächtigen Basiliken.

Diese Konstruktionsart von Decken blieb gerade bei kürzeren Spannweiten bis weit ins 20. Jahrhundert dominierend. Erst ab den 60er Jahren des vergangenen Jahrhunderts wurden zunehmend Decken als Stahlbetonkonstruktion ausgeführt.

Mittlerweile erlebt die Tragkonstruktionsart Holzbalkendecke eine kleine Renaissance: Wegen der natürlichen Anmutung der Deckenuntersicht, guten Dämmeigenschaften und der Gewichtsersparnis werden wieder häufiger Tragkonstruktionen aus Holz gewählt. Insbesondere im Holz-Fertigbau kommt die Holzbalkendecke verstärkt zur Ausführung.

Holzbalkendecken sind in der Regel Tragwerke mit einer einachsigen Tragrichtung. Ihre Haupttragrichtung wird durch die Richtung der Holzbalken vorgegeben. Eine Beplankung auf der Oberseite übernimmt die Verteilung der Lasten zwischen den Balken.

Aufgrund ihres geringen Eigengewichts bietet diese Konstruktionsart geringen Schallschutz und neigt zu Eigenschwingungen. Die Zwischenräume solcher Decken werden teilweise mit Schüttungen aufgefüllt, um dem Bauteil mehr Masse zu verleihen.

Mit ViCADo 2015 lässt sich die Holzbalkendecke als neues, eigenständiges Bauteil konstruieren. Die horizontalen Balkenlagen können mit einer oberseitigen Beplankung, zusätzlichen Einzelbalken, Dämmung in der Balkenlage oder auch automatisch erzeugten Wechselkonstruktionen ausgestattet werden.

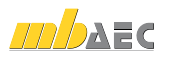

## Komfortable Eingabe mit Raumerkennung

Das Bauteil "Holzbalkendecke" wird in ViCADo 2015 durch die Definition eines Umfassungspolygons im Grundriss definiert. Dieses Polygon liegt in der Regel auf der Innenkante der Wände und begrenzt die oberseitige Beplankung. Anschließend kann die Lage der Holzbalken über ein interaktives Cursoring mit Live-Vorschau definiert werden.

Die Platzierung kann neben der manuellen Eingabe des Umfassungspolygons auch alternativ über eine Polygonerkennung erfolgen. Hier werden geschlossene Polygonzüge von Wänden von ViCADo automatisch erkannt. Auch bei dieser Eingabeart steht eine interaktive Live-Vorschau für die Balkenlage anhand der getroffenen Voreinstellungen zur Verfügung.

## Zusätzliche Holzbalken hinzufügen

Einzelne Balken der jeweiligen Holzbalkendecke können nachträglich mit dem Bauteil "Holzbalken" hinzugefügt werden. Um solche Balken in eine bereits erzeugte Holzbalkendecke einzufügen, wird für das Bauteil Holzbalken eine spezielle Eingabeart angeboten.

Nach dem Einfügen werden diese Balken bei Niveauänderungen der Decke automatisch mitgeführt und reagieren ebenfalls auf Änderungen des Deckenrandes.

Über diese Funktionalität kann tragkonstruktiven Anforderungen Rechnung getragen werden. Decken mit regelmäßigen Balkenabständen und Querschnittsdimensionen können an die individuellen Erfordernisse der Bauaufgabe angepasst werden.

### Umfängliche Änderungsmöglichkeiten

Wie alle anderen ViCADo-Bauteile kann die Holzbalkendecke über die allgemeinen Werkzeugfunktionen erfolgen. Über das neue Kontextregister des Menübands werden sämtliche Werkzeuge zur Bearbeitung zur Verfügung gestellt.

Bekannte Werkzeuge zum Trimmen von Bauteilkanten, zum Einfügen zusätzlicher Polygonpunkte oder dem Herausziehen paralleler Bauteilkanten können auch für einzelne Balken oder das Umrandungspolygon der Decke genutzt werden.

Für eine regelmäßige Aufteilung der Balkenlagen kann zwischen festen und gemittelten Abständen gewählt werden. Einbindetiefen der Balkenköpfe ins Mauerwerk, Füllmaterial wie Dämmung oder Schüttungen zwischen den Balken inkl. einer definierbaren unterseitigen Schalung erlauben weitere Möglichkeiten der Änderungen.

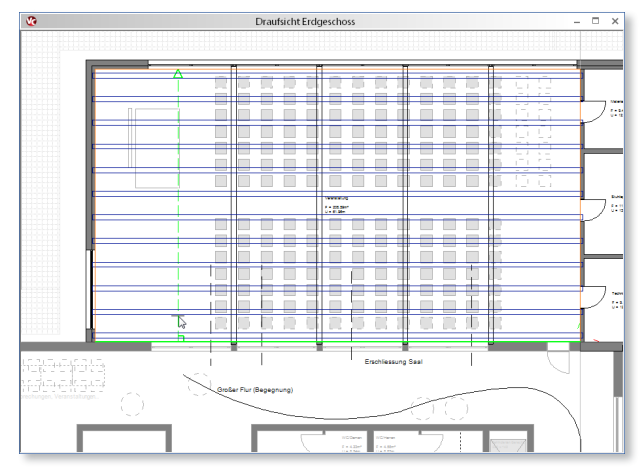

*Interaktives Cursoring bei Bauteileingabe*

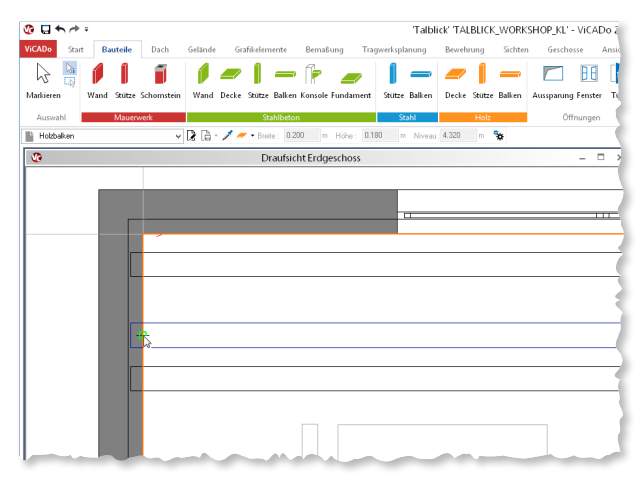

*Zusätzlichen Balken in Balkenlage einfügen*

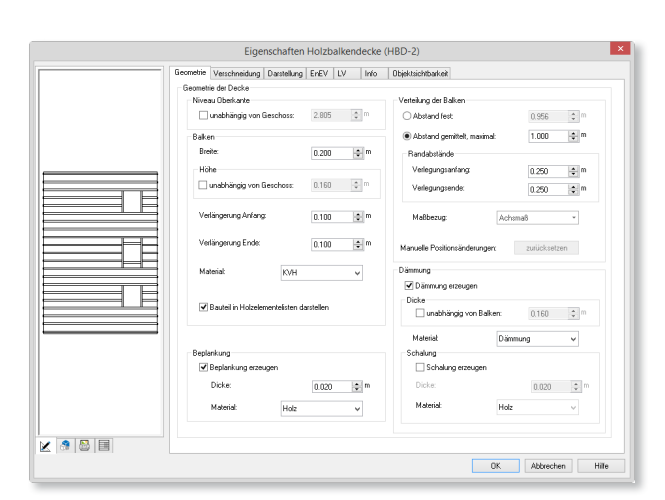

*Holzbalkendecke: Eigenschaftendialog*

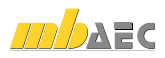

#### Automatische Erzeugung von Wechseln

Um Bauteile durch eine Holzbalkenlage zu führen oder Öffnungen zu realisieren ist der Einbau von Wechseln erforderlich. In die ViCADo-Holzbalkendecke können beliebige Wechsel eingefügt werden. Hierzu lassen sich über das Bauteil "Aussparung" entsprechende Öffnungen mit den dazugehörigen Wechseln in die Balkenlage der Decke eingeben.

Die Dimensionierung der Wechselhölzer, Abstände der Wechselkonstruktion zur vorgegebenen Aussparung oder optionale Füllhölzer können vorgegeben werden.

Die ViCADo-Bauteile für Schornsteine und Treppen erzeugen automatisch Wechselkonstruktionen bei der Durchdringung einer Holzbalkendecke. Bei Positionsänderungen werden die zugehörigen Wechsel ebenfalls mitgeführt.

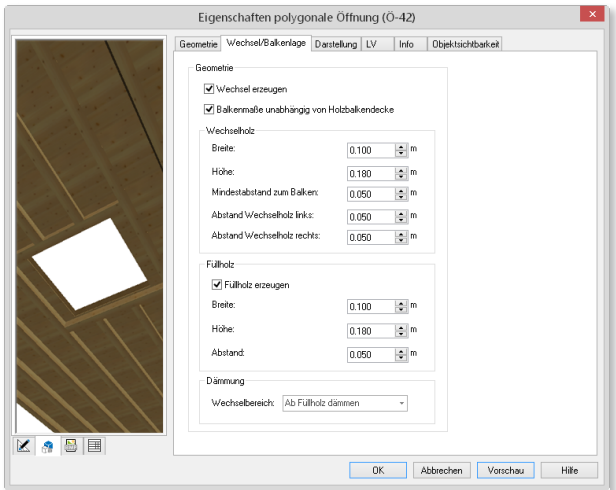

*Wechsel in Holzbalkendecke: Eigenschaftendialog*

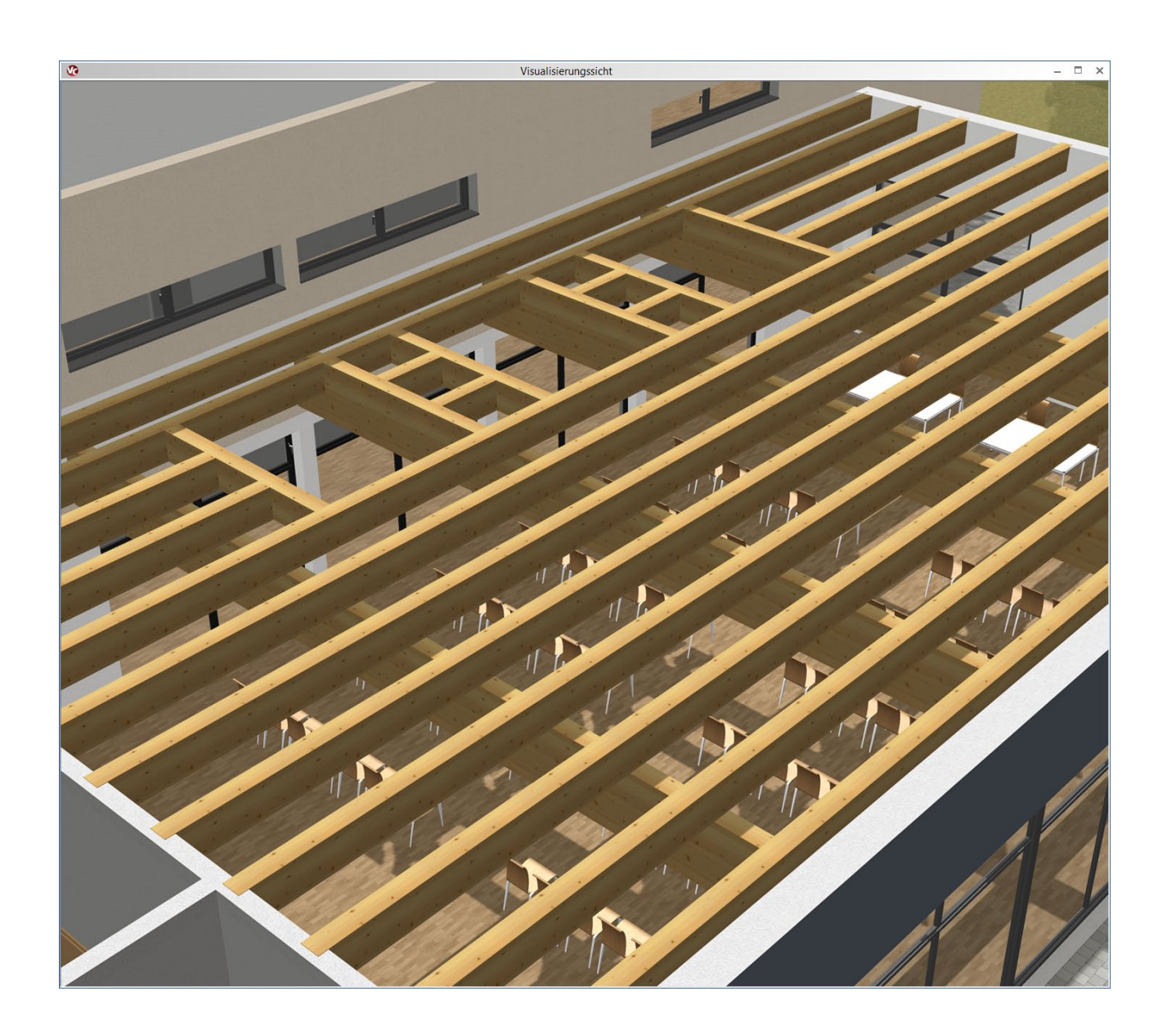

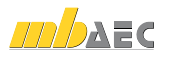

#### Holzbalkendecke als Kehlbalkenlage

Die ViCADo-Holzbalkendecken lassen sich ebenfalls mit den automatisch generierten Dachkonstruktionen kombinieren. Als Geschossdecken eingegebene Holzbalkendecken verschneiden sich analog zu aufgehenden Wänden mit dem ViCADo-Dach und eignen sich aufgrund der umfänglichen Möglichkeiten für Konstruktionsänderungen und dem Einsetzen von Wechseln auch zur Planung von komplexen Kehlbalkenlagen.

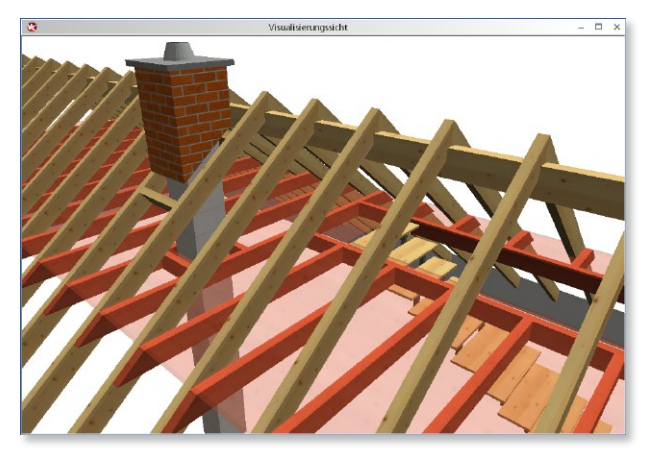

*Kehlbalkenlage in Visualisierung*

### Zuordnung von Bauteilen zu Holzlisten

Neben speziellen Bauteilen für den Mauerwerks-, Stahlbeton- und Stahlbau stehen dem Anwender in ViCADo 2015 Holzbalken und Holzstützen als eigenständige Bauteiltypen zur Verfügung. Sollen diese Bauteile Holzbalkendecken und Dachkonstruktionen ergänzen, können sie bei Zusammenstellungen für den Abbund ebenfalls in Holzlisten aufgenommen werden. Über die interaktive Holzelemente-Sicht lassen sich die Holzbauteile tabellarisch zusammenstellen und in einer zusammenhängenden Liste ausgeben.

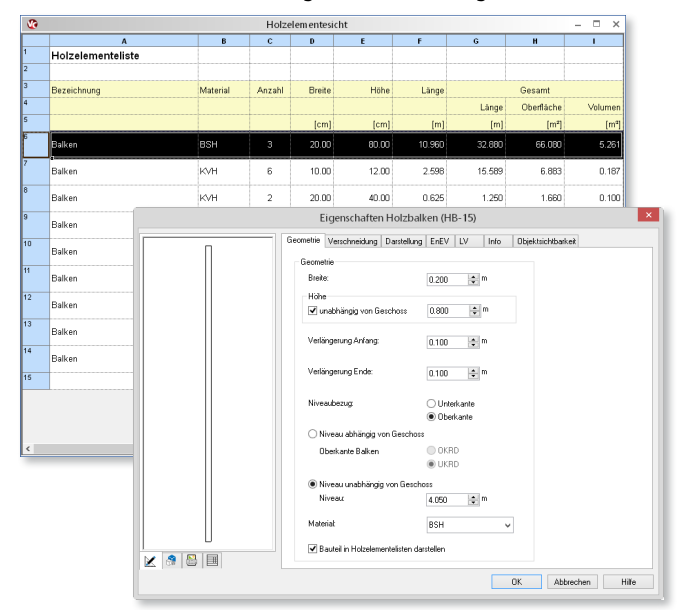

*Eigenschaft von Holz-Bauteilen: in Holzelementeliste darstellen*

#### Fazit

Das neue Bauteil "Holzbalkendecke" bietet dem Anwender von ViCADo 2015 einen hohen Komfort bei Eingabe, Bauteiländerungen und Auswertungen.

Mit Hilfe der interaktiven Eingabe lassen sich Holzbalkendecken bequem definieren. Umfänglichen Änderungsmöglichkeiten mit den allgemeinen ViCADo-Werkzeugen erlauben individuelle Anpassungen der Konstruktion an die jeweilige Bauaufgabe. Das Hinzufügen von beliebigen Holz-Bauteilen zu einer Holzelementeliste ermöglicht umfassende Auswertungsmöglichkeiten.

Die Holzbalkendecke von ViCADo 2015 stellt dem Planer ein hochkomplexes Bauteil zur Verfügung, das die Planung anspruchsvoller Tragkonstruktionen aus Holz im virtuellen Gebäudemodell ermöglicht.

Dipl.-Ing. Architekt Martin Krull mb AEC Software GmbH mb-news@mbaec.de

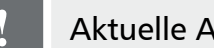

### **!** Aktuelle Angebote

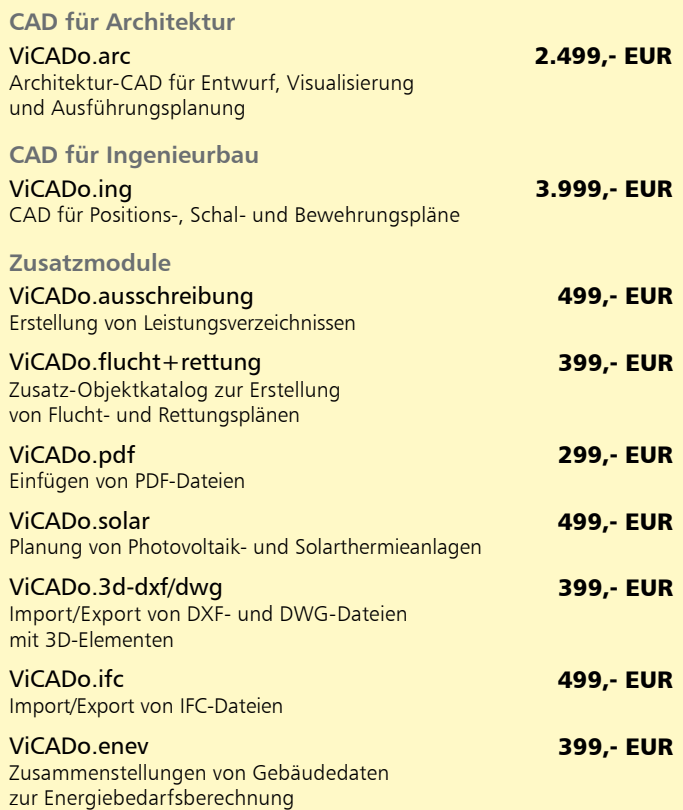

Es gelten unsere Allgemeinen Geschäftsbedingungen. Änderungen und Irrtümer vorbehalten. Alle Preise zzgl. Versandkosten und MwSt. – Hardlock für Einzelplatzlizenz je Arbeitsplatz er-<br>forderlich (95,- EUR). Folgelizenz-/Netzwerkbedingungen auf Anfrage. – Stand: November 2014 Unterstütztes Betriebssystem: Windows 10 (64)